СТВОРЕННЯ ДРУКОВАНОГО ВИДАННЯ НА ТЕМУ «**СТВОРЕННЯ ДРУКОВАНОГО ВИДАННЯ ЗАСОБАМИ ПРОГРАМИ PAGE MAKER. НА ТЕМУ «МУЗЕЇ ВІННИЦІ** » ЗАСОБАМИ ПРОГРАМИ PAGEMAKER

#### Вибір установок документу

Перш ніж приступати  $\overline{A}$ O створення нового документа, потрібно настроїти глобальні умовчання програми у вікні Установки і умовчання меню відповідно до потреб  $\blacksquare$ особливостей публікації

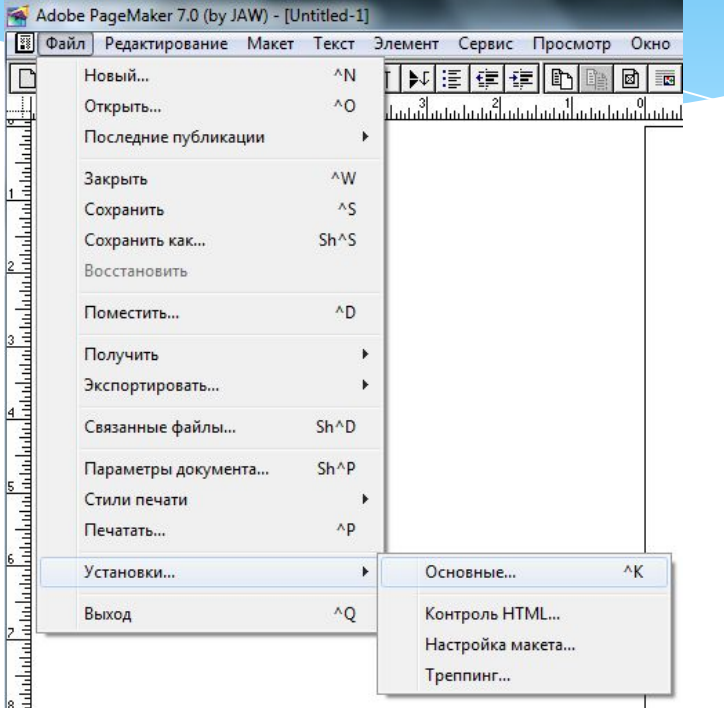

### Розробка нової публікації без використання шаблону

У цьому діалоговому вікні визначають параметри сторінки публікації і режиму друку.

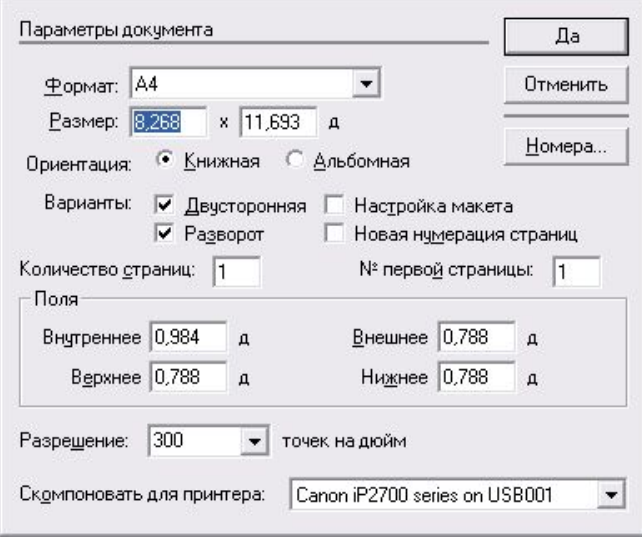

# Розробка публікації на основі шаблону

Для роботи з шаблонами документів в програмі є зручна палітра Templates (Шаблони). Відкривши її однойменною командою підменю Plug-In Palettes (Палітри,  $\Box$ ШО підключаються) меню Window (Вікно), виявиться досить велика колекцію готових шаблонів.

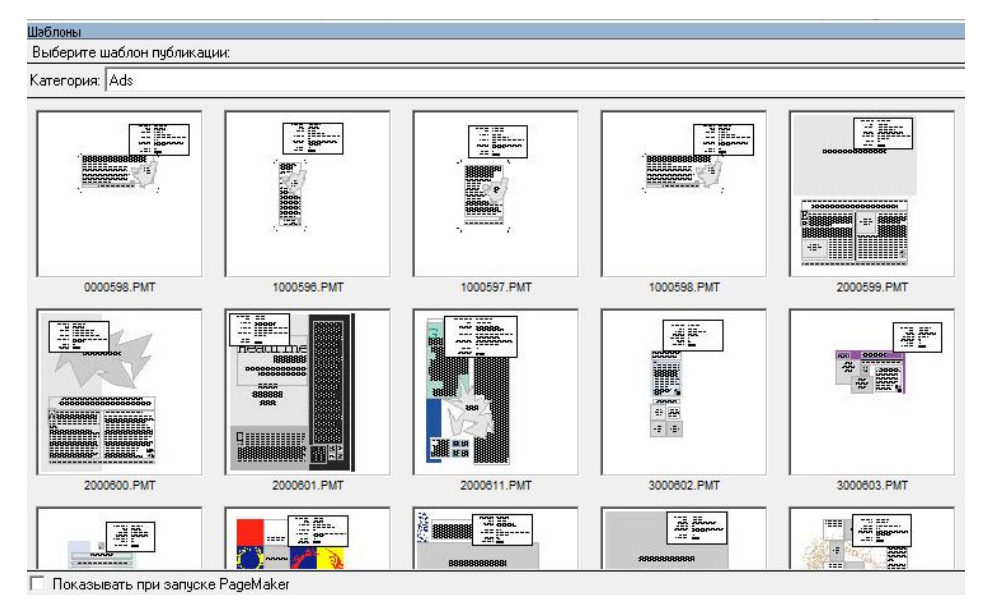

# Діалогове вікно Настройка палітри шаблонів

Команда Palette Options (Властивості палітри) відкриває вікно вибору розміру мініатюр — можна вибрати маленькі, середні або великі зразки.

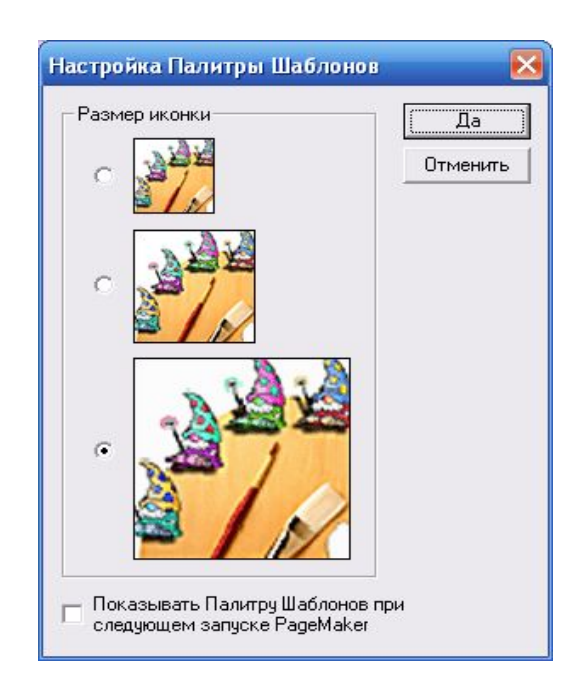

# Нова публікація, створена на основі шаблону

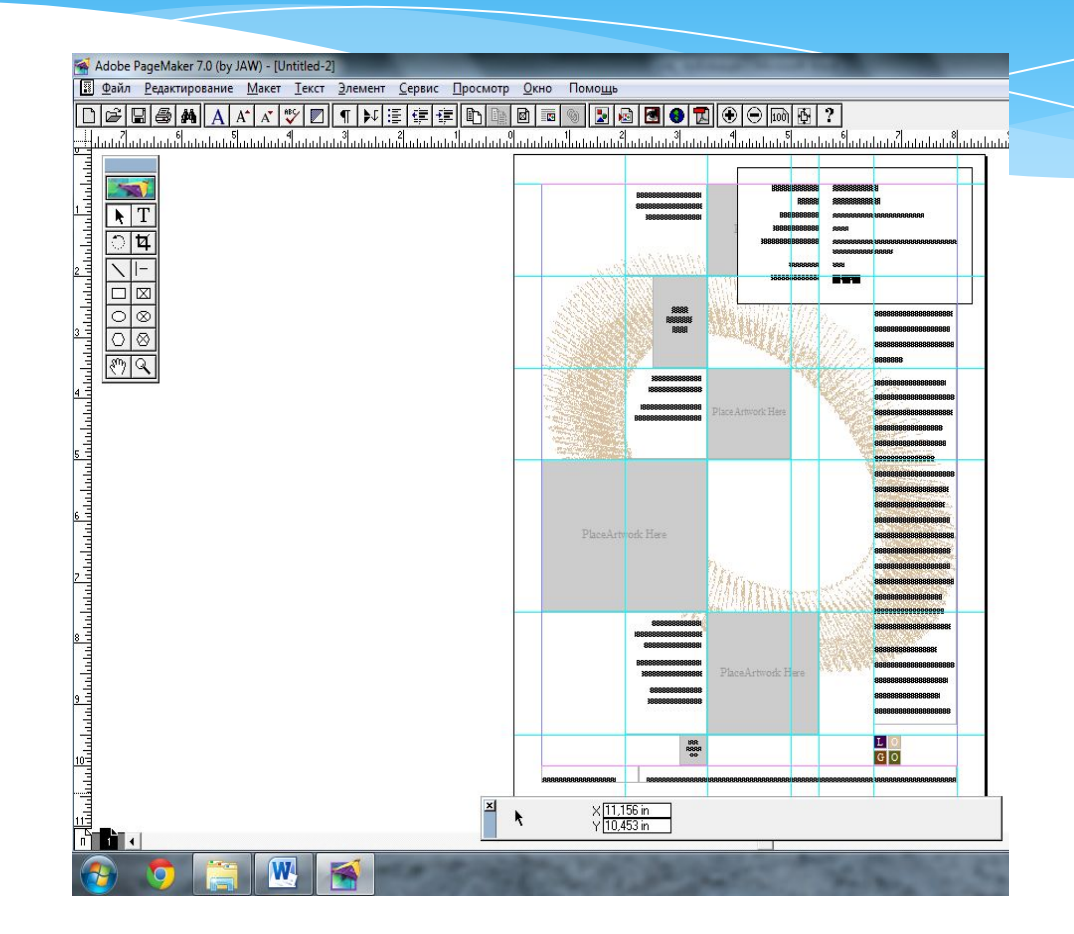

### Готова газета

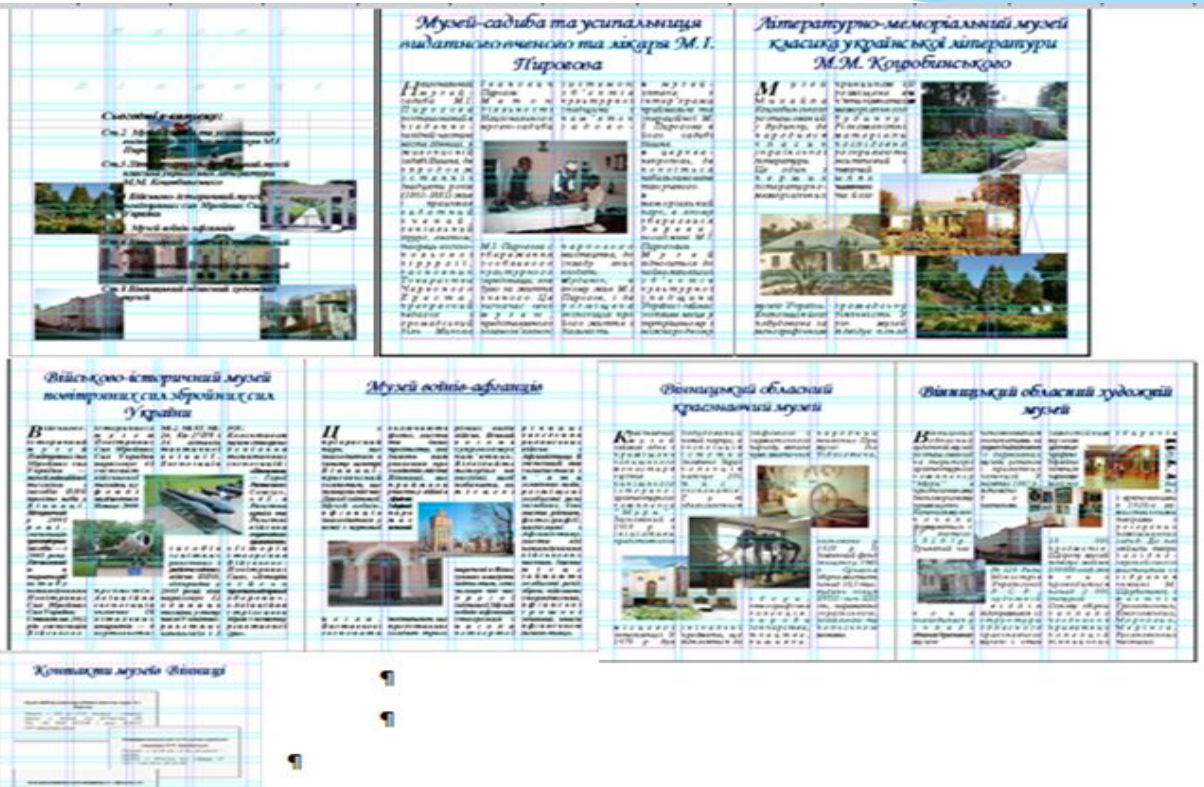

**COL**